## Important Note for Google Mail and GMail Users

We are now using Mail Chimp for all email communications and have been made aware that Google Mail is putting our messages in a Promotions Tab (see below image) and the not Primary inbox.

You can tell Google Mail to always deliver messages to your Inbox by doing the following:

1. Open your mailbox at www.google.com

 $\Box$  Primary

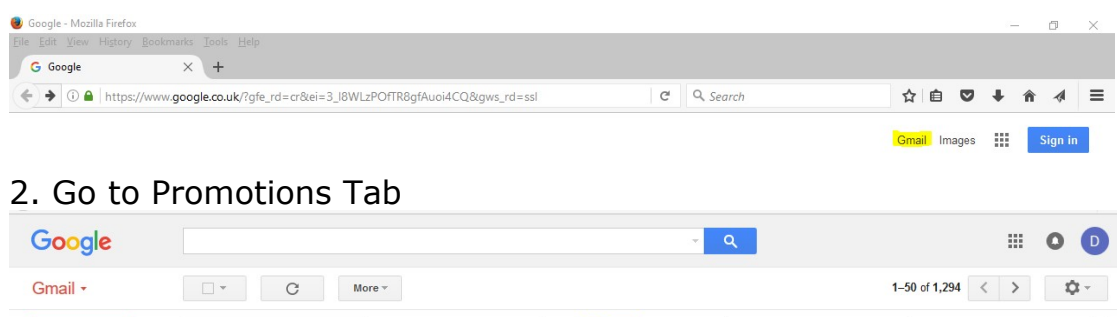

**Promotions** 

 $\bigoplus$  Updates

**Forums** 

3. Highlight the message from Bohemia Walled Garden

<sup>a</sup> Social

4. Right Mouse click  $>$  Go to "Move to Tab"  $>$  Highlight Primary

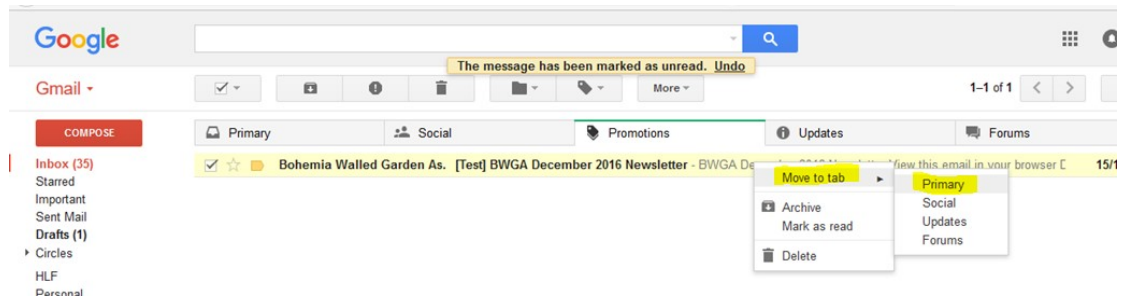

5. At the top of the screen you will get something similar to: "The conversation has been moved to "Primary". Do this for future messages from c8b350c987f3aebe168304697.610053.list-id.mcsv.net?

Google The conversation has been moved to "Primary". <u>Undo</u><br>messages from c8b350c987f3aebe168304697.619977.list-id.mcsv.net? Yes Do this for future me Gmail - $\Box$  Primary **O** Updates **COMPOSE**  $\frac{10}{2}$  Social  $\overline{\bullet}$  Promotions in F

6. Click on Yes